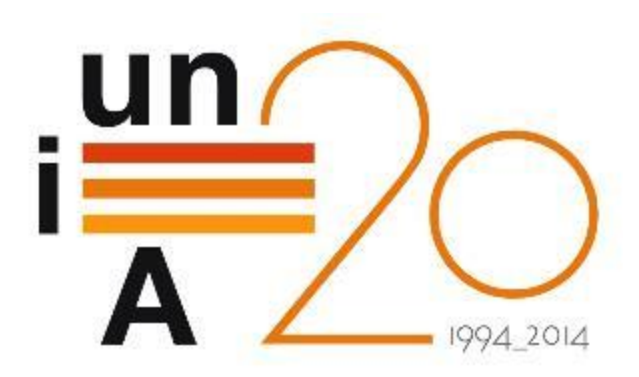

# CURSOS DE VERANO 2014

APROXIMACIÓN PRÁCTICA A LA CIENCIA DE DATOS Y BIG **DATA: HERRAMIENTAS KNIME, R, HADOOP Y MAHOUT**

**Introducción al análisis reproducible con R**

**Francisco Charte Ojeda**

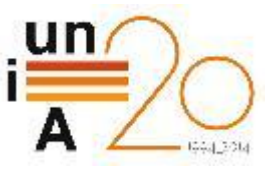

# **Contenidos**

- *Literate programming*
- **Investigación reproducible**
- **Exportación de resultados**
- **E** Introducción a Sweave
- **E** Introducción a knitr

# Literate programming

# **O** Término acuñado por Donald Knuth en 1984

*Let us change our traditional attitude to the construction of programs: Instead of imagining that our main task is to instruct a computer what to do, let us concentrate rather on explaining to human beings what we want a computer to do.*

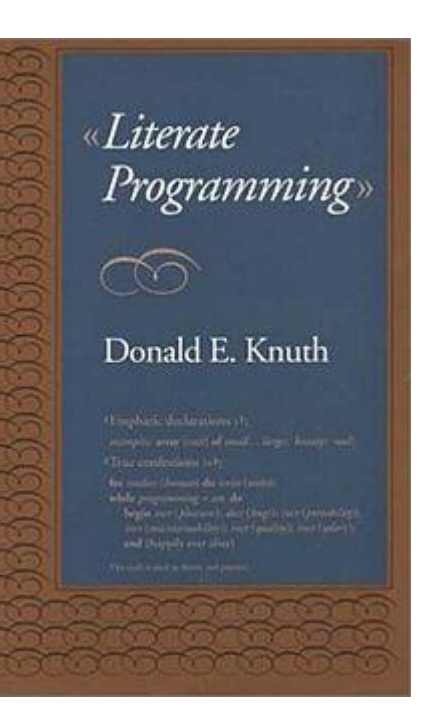

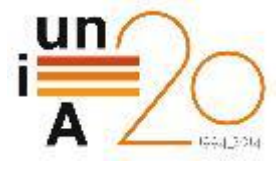

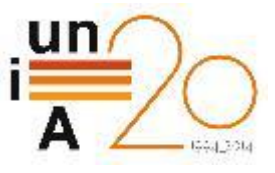

## Investigación reproducible ► Componentes en un proyecto de investigación

- Datos a analizar → Orígenes heterogéneos (CSV, XLS, ARFF) **Integración, transformación, limpieza, etc.**
- Algoritmos Implementación (Java, C/C++, MatLab) **E** Agrupamiento, clasificación, regresión, etc.
- Análisis de resultados Estadísticos (SPSS, R, Stata)
	- **E** Agregación, comparación, tests estadísticos, etc.
- Representación Composición (Excel, Gnuplot, R, MatLab) **T** Tablas, gráficas, animaciones, etc.
- Redacción Documentación (LaTeX, HTML, Word)
	- Descripción de metodología, inclusión de resultados y gráficas

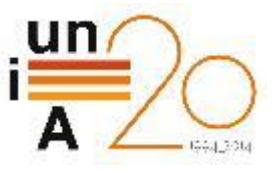

#### Investigación reproducible ► Problemática

- Demasiadas herramientas en el proceso
	- Distintos lenguajes en implementación de algoritmos, análisis, representación y redacción
- **Proceso complejo y específico** 
	- $\Box$  Cada investigador define un procedimiento a su medida
- **Falta de integración y automatización** 
	- ¿Usada la última versión de los datos tras preprocesamiento?
	- ¿Corresponde la tabla/gráfica a los resultados más recientes?
	- ¿Incorporadas nuevas tablas/gráficas en el documento final?
- Dificultad para reproducir los resultados
	- Altas probabilidades de introducir errores de transcripción

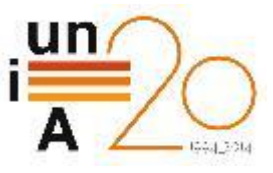

## Investigación reproducible ► Solución

- El documento final como contenedor
	- Aloja toda la lógica necesaria para generar el documento

#### Automatización

- Sistema software que garantice la reproducibilidad del proceso
- Tablas y gráficas producidas programáticamente, no manualmente

#### **D** Múltiples salidas

- Ejecución de los algoritmos de tratamiento de datos
- **El Aplicación del análisis a los resultados**
- Producción del documento final en distintos formatos
- **E** Ausencia de errores de transcripción
	- **Reproducibilidad de los resultados por parte del lector**

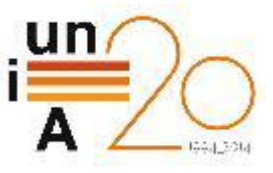

### Exportación de resultados ► Escenario

- **Algoritmos de procesamiento** 
	- Implementación en C/C++/Java con salida de resultados a CSV

#### Análisis de resultados

- Importación de CSV a R
- Producción de tablas y gráficas
- Exportación de resultados
	- Generación de tablas en LaTeX/HTML
	- Guardar salidas de tests estadísticos y otros análisis
	- Almacenamiento de gráficas en PDF/PNG
- Elaboración documento final
	- Integración en LaTeX/Web de los resultados exportados

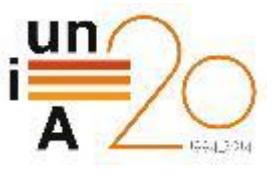

#### Exportación de resultados ► Generación de tablas en LaTeX/HTML

## **Paquete xtable**

```
# Generar una tabla para cada categoría de producto
tabla <- lapply(split(ebay[ ,-1], ebay$Category), xtable)
# Tabla LaTeX estándar
print(tabla$Books[1:5, ], digits=2, include.rownames = FALSE)
# Tabla de tipo longtable
print(tabla$Books[1:5, ], tabular.environment="longtable")
# Tabla HTML
print(tabla8Books[1:5, ], type = 'HTML')
```
#### **Paquete Hmisc**

# Tabla LaTeX almacenada automáticamente en un archivo tabla  $\leftarrow$  latex(ebay[ebay\$Category == 'Books',][1:5, ]) readLines(tabla\$file) # Archivo con el resultado

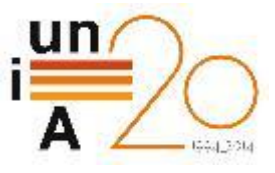

### Exportación de resultados ► Guardar salidas de tests y análisis estadístico

- Redirección de la salida estándar a un archivo
	- Almacena la salida de la consola de R
	- Necesidad de convertir posteriormente a LaTeX, HTML, etc.

#### **E** Ejemplo:

sink('archivo.txt', append=T) # Salida a archivo.txt lm(Sepal.Length ~ Sepal.Width, iris) # Modelo lineal sink() # Cierre de la redirección

# $\Box$  Útil en otros casos:

- **O** Guardar el resultado producido por xtable
- Generación automática de *scripts*

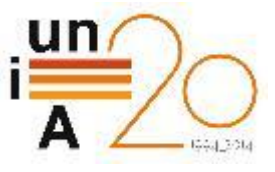

#### Exportación de resultados ► Guardar salidas de tests y análisis estadístico

- **E** Paquetes específicos para la tarea: texreg
	- Capaz de producir LaTeX, HTML, Word, etc.
	- $\blacksquare$  Tablas elaboradas comparando varios modelos
	- **E** Ejemplo:

```
modelo1 \leftarrow \text{lm}(Send1.length \sim Sepa1.Width, iris)modelo2 \leftarrow lm(Petal.Width \sim Sepal.Width, iris)
texreg(list(modelo1, modelo2), 
         custom.model.names=c('Sepal length', 
                                   'Petal width'))
```
**Otras alternativas:** 

**Paquetes reporttools, memiscy tables** 

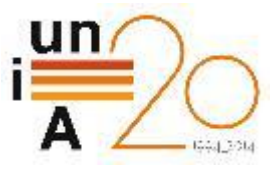

#### Exportación de resultados ► Almacenamiento de gráficas

- **Las gráficas han de generarse sin intervención manual Particle Producción programática: plot, qplot, etc.**
- **E** Evitar copiar y pegar imágenes
	- **O** Guardar las gráficas desde R: pdf, tiff, png
	- **I** Importar al documento: includegraphics
- Automatización del proceso con un *script* o *makefile*
	- #!/bin/bash R preparaDatos.r java -jar ejecutaAlgoritmos R procesaResultados.r latex documentoFinal.tex

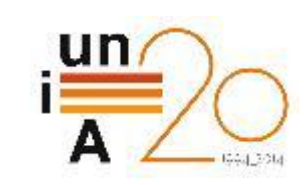

#### Introducción a Sweave ► LaTeX + R

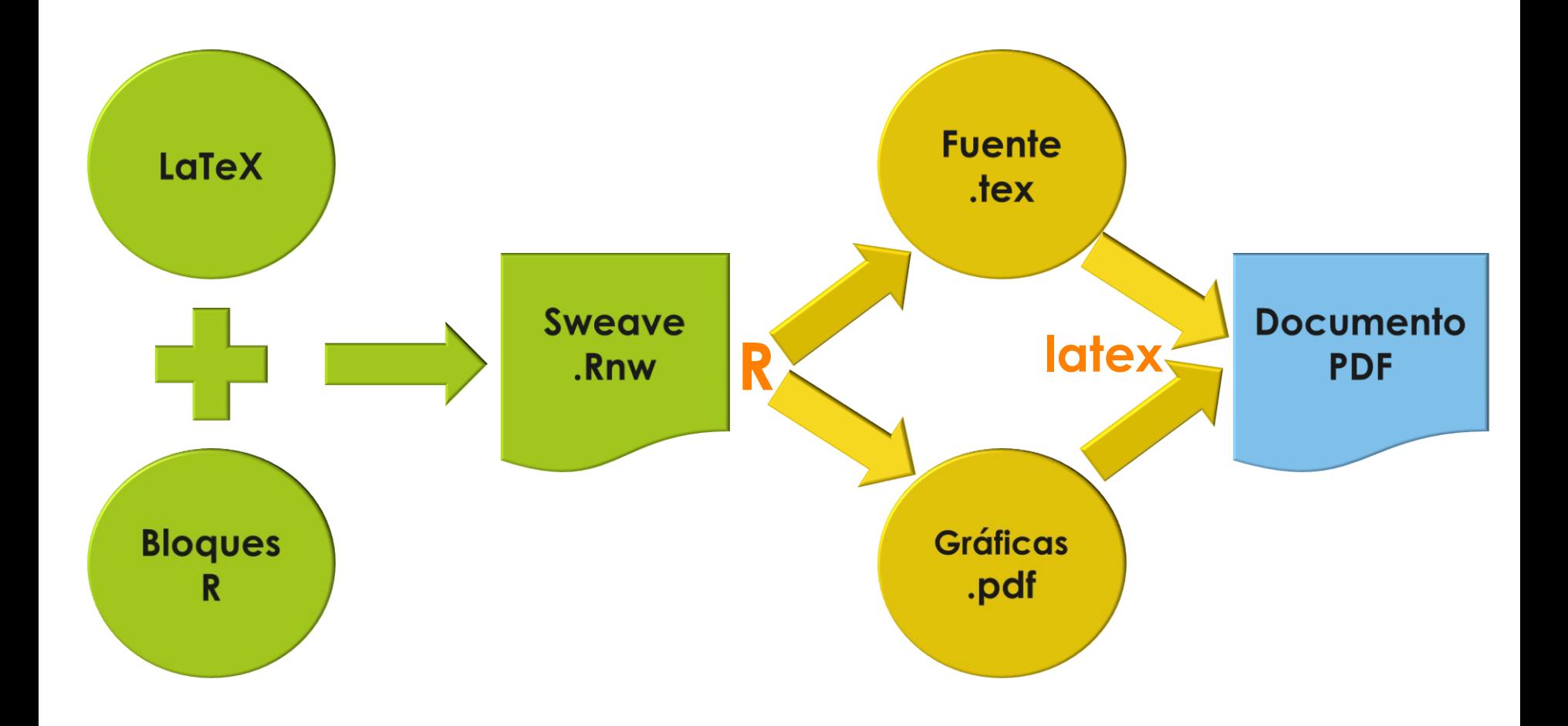

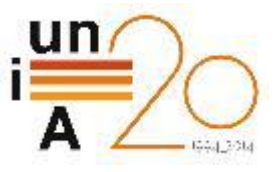

#### Introducción a Sweave ► Estructura del documento

- El documento .Rnw contendrá LaTeX estándar
	- **O** Cualquier tipo de documento
	- **LaTeX** sin limitaciones

**E** Bloques de código R delimitado con <<opciones>>= y @

```
\section{Listas}
```
En R las listas\index{listas} pueden contener datos heterogéneos, incluyendo \textbf{data.frames} y otras listas

```
…
<<Listas>>=
lst <- list(3.1415927, 'Hola', TRUE, fdias[4])
lst
unlist(lst)
@
```
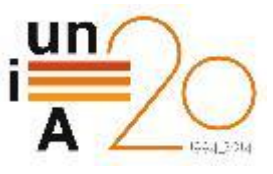

### Introducción a Sweave ► Pros y contras

# **O** Ventajas

- Autocontenido y automatizado
	- **D** Documento conteniendo lógica y descripción textual
	- **R** procesa todo el contenido y genera resultados/figuras
	- Documento siempre actualizado ante cambios en datos
- **Integración en RStudio**

# **Desventajas**

- Algunas limitaciones en bloques R (sólo un gráfico)
- Lento para documentos grandes y actualización frecuente
- No todos los usuarios dispuestos a usar LaTeX para escribir
- Solamente PDF como salida (posibilidad de usar pandoc)

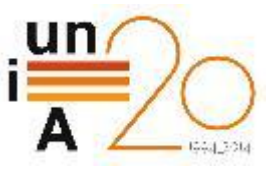

### Introducción a knitr ► Markdown + R

- Basado en Sweave
	- **D** Documento contenedor de descripción y código
	- Automatización del proceso de generación del documento
	- **Integración con RStudio**
- **D** Diferencias
	- **E** Markdown en lugar de LaTeX Más sencillo de escribir
	-
	-
	-
	-
- 
- **E** Mayores posibilidades Documento, presentación
- **E** Más formatos de salida LaTeX, HTML, Word, Shiny
- **O** Mejor rendimiento Caché de resultados
- **E** Más flexibilidad Bloques multi-gráfico

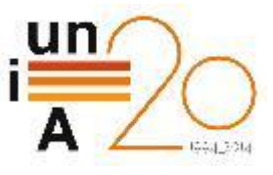

#### Introducción a knitr ► Sintaxis de Markdown

- # Encabezado nivel 1
- ### Encabezado nivel 3
- Texto en \*\*negrita\*\* o en \*cursiva\*
- > cita
- \* Elemento en lista sin ordenar + Elemento en nivel 2
- 1. Elemento en lista ordenada + Elemento en nivel 2

Título col1 | Título col2 ----------- | ----------- Celda 1 | Celda 2

![](ruta/imagen.png)

#### **Fuente Markdown Resultado obtenido**

# **Encabezado nivel 1**

#### **Encabezado nivel 3**

Texto en negrita o en cursiva

cita

- Elemento en lista sin ordenar ○ Elemento en nivel 2
- 1. Elemento en lista ordenada ○ Elemento en nivel 2

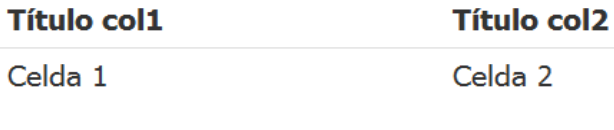

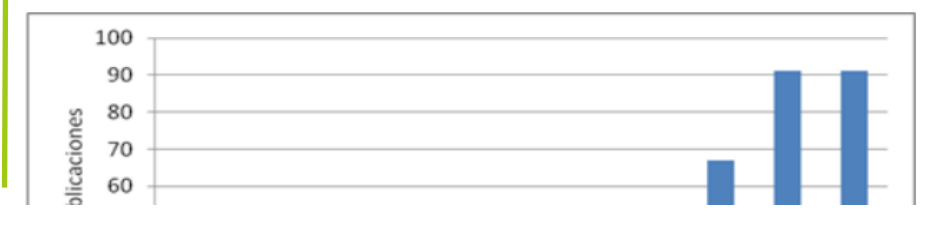

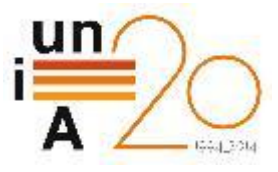

#### Introducción a knitr ► Bloques de código R y código *inline*

- Análisis del dataset \*iris\*
- Correlación entre longitud y anchura del pétalo con `r nrow(iris)` muestras
- $\sum \{r, f \mid r \text{ such that } f \in S\}$ plot(iris\$Petal.Length, iris\$Petal.Width, col=iris\$Species)  $\ddot{\phantom{0}}$

#### **Fuente Markdown Resultado obtenido**

#### Análisis del dataset iris

Correlación entre longitud y anchura del pétalo con 150 muestras

plot(iris\$Petal.Length, iris\$Petal.Width, col=iris\$Species)

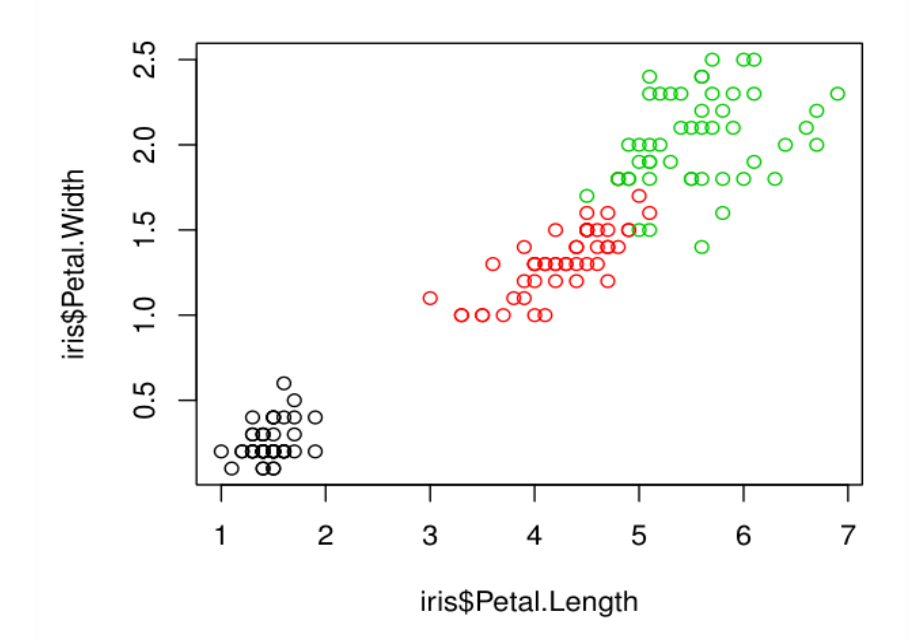

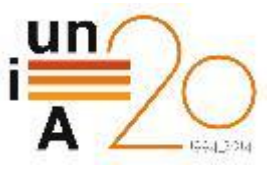

#### Introducción a knitr ► Más control sobre la salida

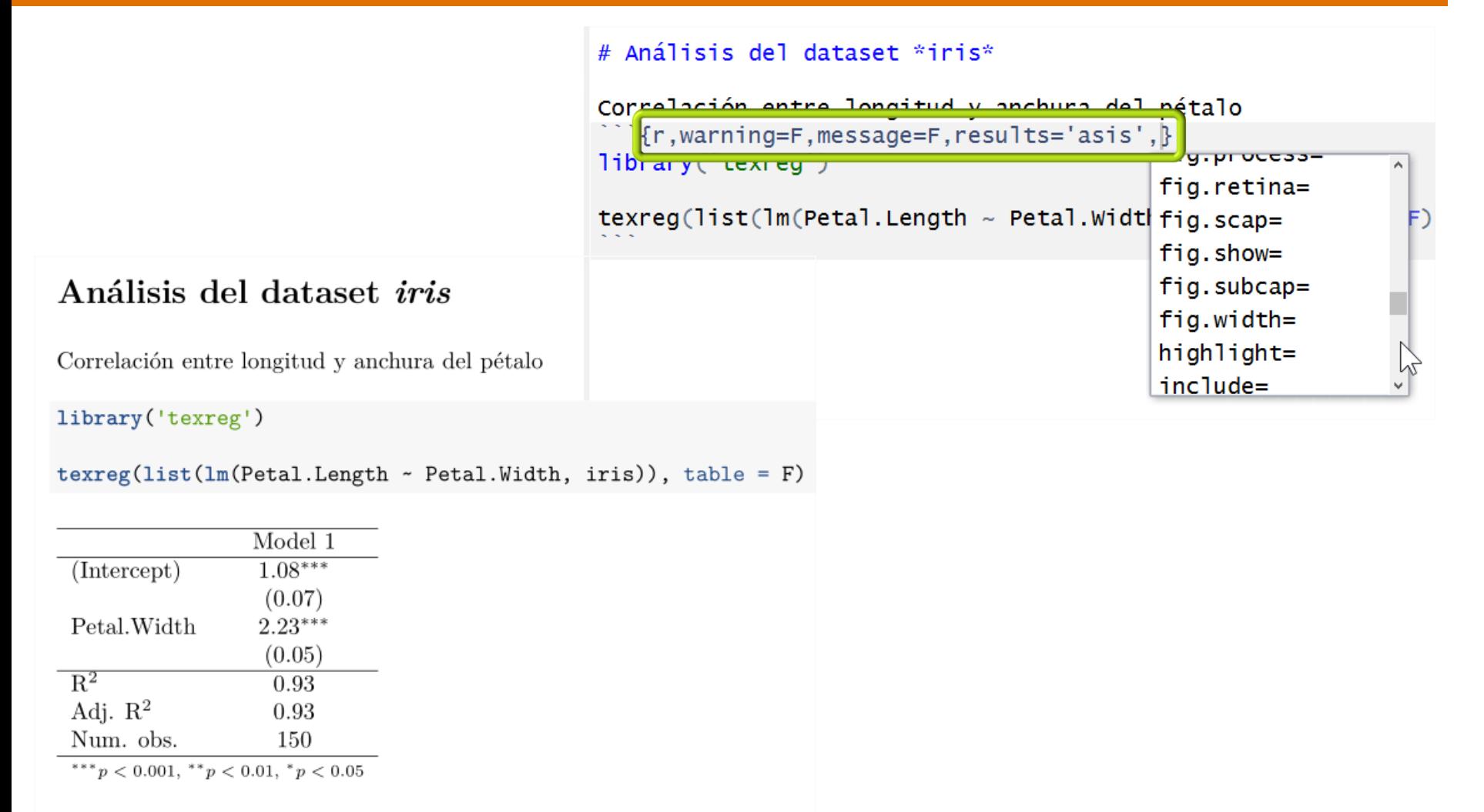

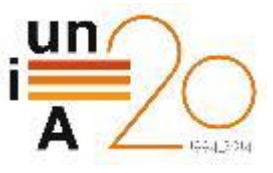

#### Introducción a knitr ► Mejor rendimiento

- Almacenamiento en cache de resultados
- **O** Control de cache global y para cada bloque de código
- **P** Posibilidad de procesar documentos más extensos

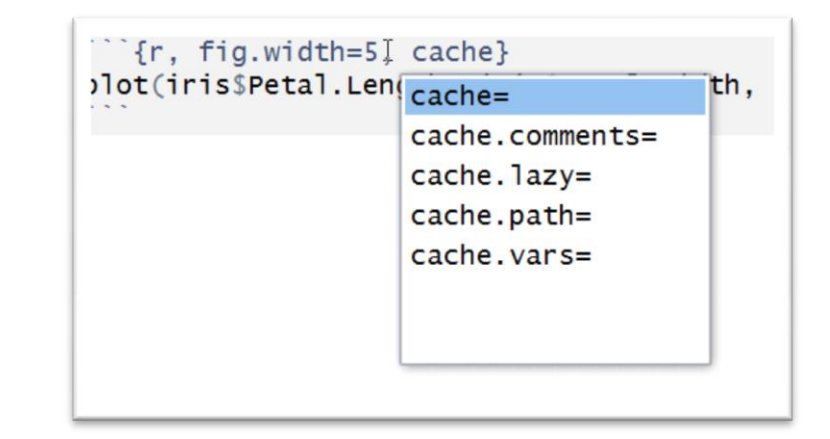

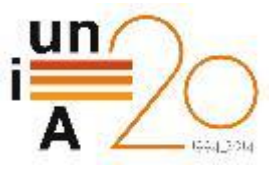

## Introducción a knitr ► Creación de aplicaciones web interactivas

```
```{r, echo=FALSE}
inputPanel(
   selectInput("divisiones", 
   label = "Número de divisiones:",
  choices = c(5, 10, 25, 50),
  selected = 10)
renderPlot({
   hist(iris$Petal.Length, 
   breaks=
     as.numeric(input$divisiones), 
   main='Iris', 
   xlab = "Longitud pétalo")
})
```
 $\ddot{\phantom{0}}$ 

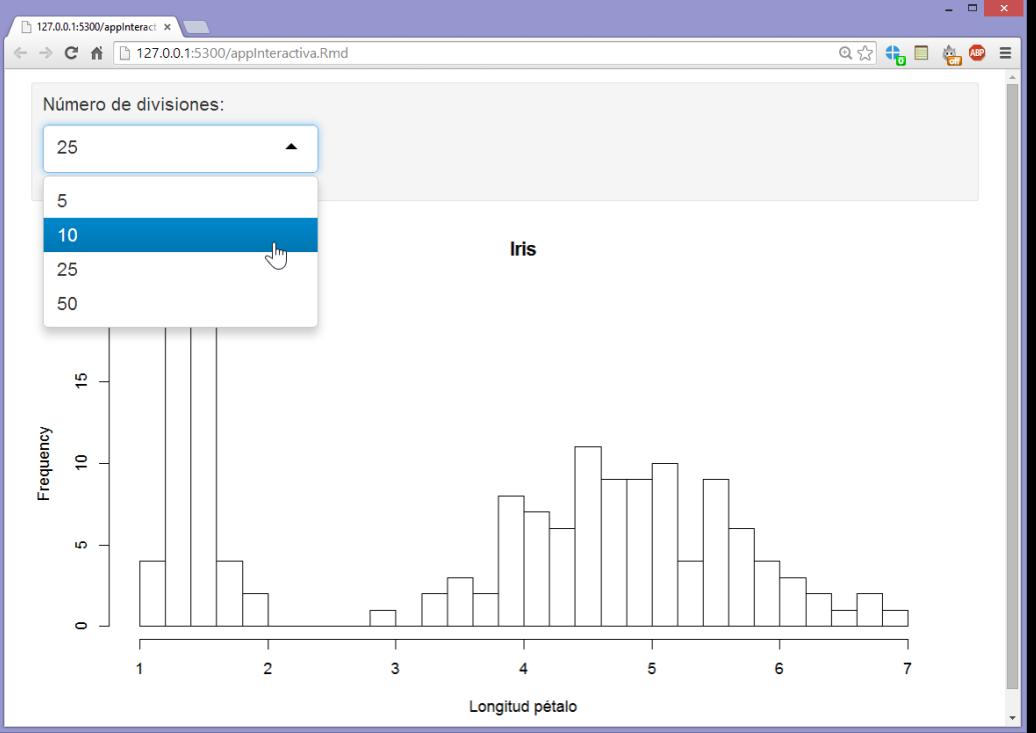

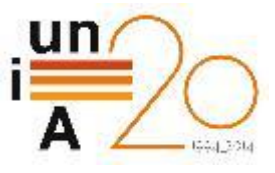

#### Introducción a knitr ► Integración en RStudio

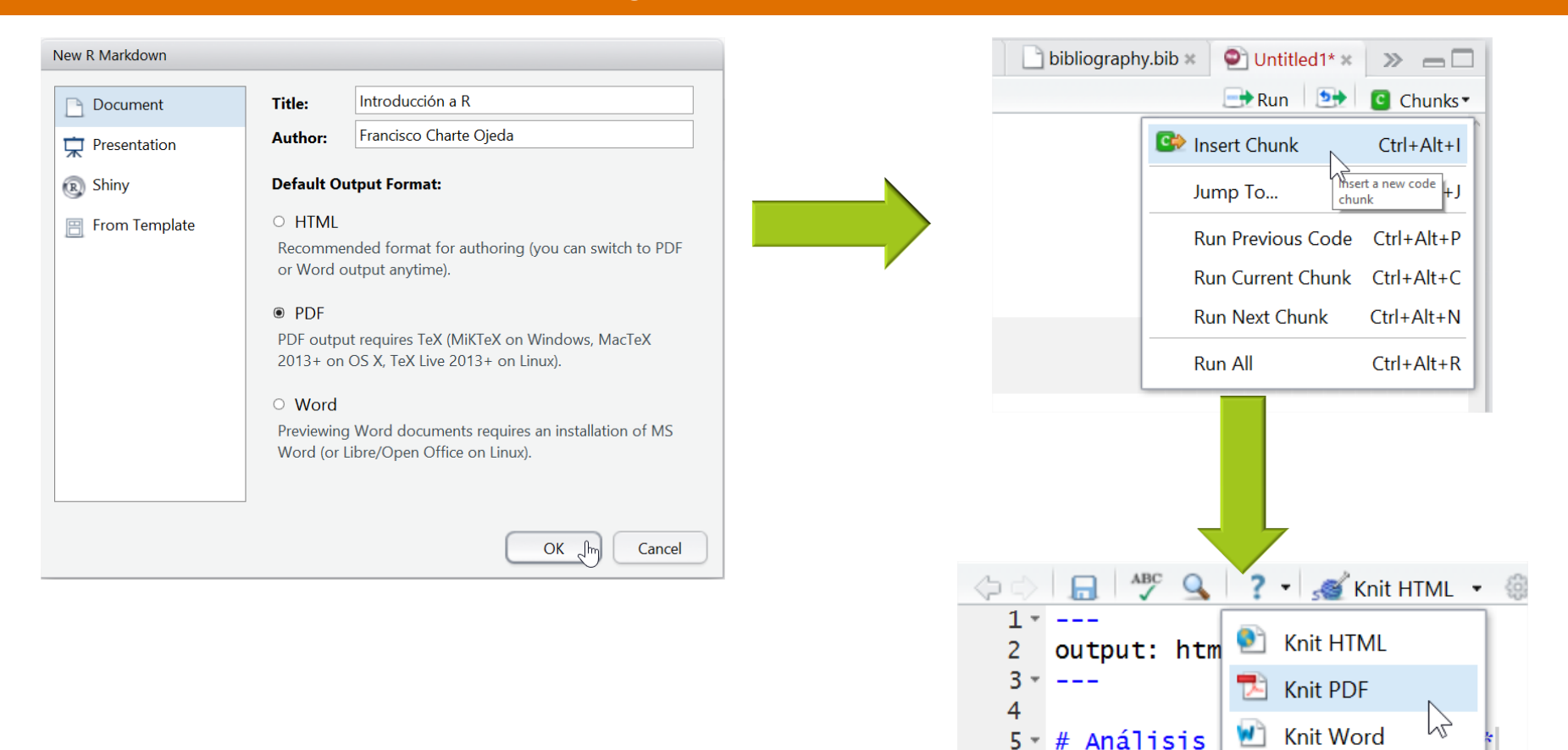

6

 $\overline{7}$ 

8

9  $\overline{1}$ 

Correlación

 $\{r, fig\}$ 

 $\checkmark$  View in Pane

View in Window

an

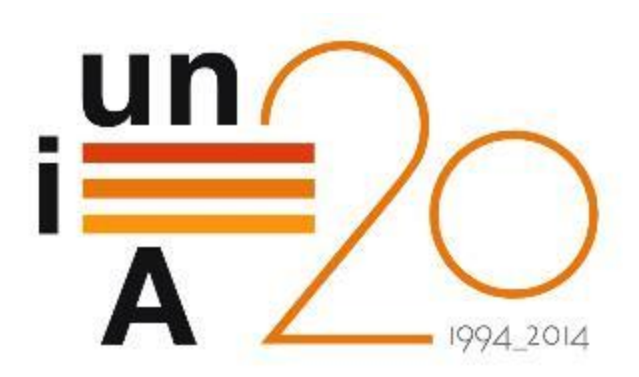

# CURSOS DE VERANO 2014

APROXIMACIÓN PRÁCTICA A LA CIENCIA DE DATOS Y BIG **DATA: HERRAMIENTAS KNIME, R, HADOOP Y MAHOUT**

**Introducción al análisis reproducible con R**

**Francisco Charte Ojeda**